# **App Inventor** 期末專案

# 以藍牙操控之互動展示裝置

# 指導老師:曾吉弘

# 隊員:張群昇、陳彥竹

#### 一、 專題目標

透過利用 App Inventor 所開發的手機,來控制電腦畫面中 Processing 所繪製的方 格陣列色塊,使用者透過翻轉手機,來改變畫面中的陣列的色塊;轉動手機將改 變畫面中方塊顏色的 RGB,期望使用者在操作的過程中,呈現出互動裝置藝術設 計之目的。

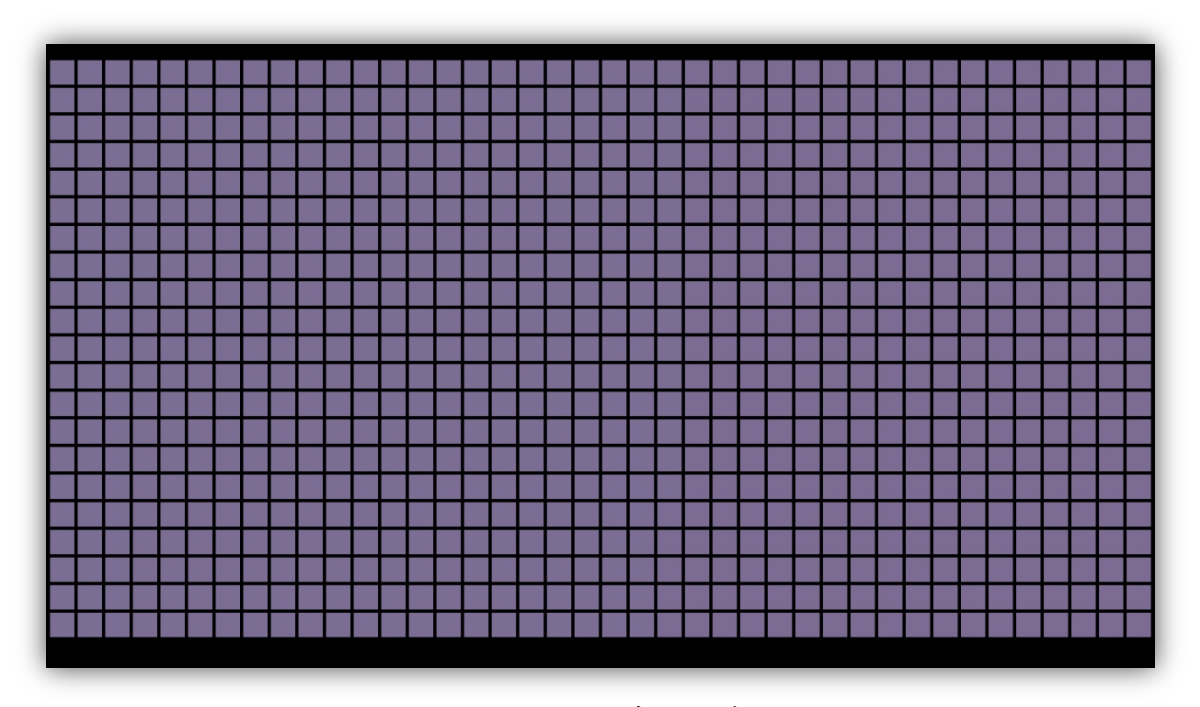

圖 1:Processing 畫面示意圖

#### 二、 功能應用說明

1. 藍牙傳輸應用:

透過手機的藍牙裝置與電腦相連接。

**2. Orientation Sensor** 應用:

透過手機的上下左右翻轉,運用偵測 Pitch、Roll 以及 Azimuth 三軸的數值,改 變 Processing 所設計的畫面。

**3. Processing** 應用:

透過 Processing 撰寫顯示的互動畫面,並與手機做藍牙的連線的數值接收。

# 三、 裝置設定

1. **App Inventor** 藍牙連結設定:

在 Inventor 裡插入藍牙,並設定以 450 毫秒的頻率傳送三軸資訊。

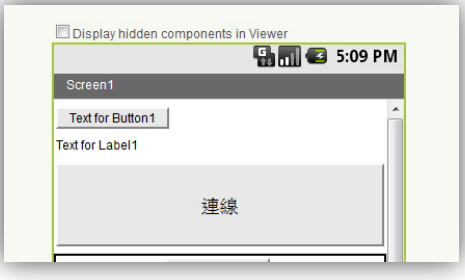

圖 2:App Inventor 畫面按鈕配置圖

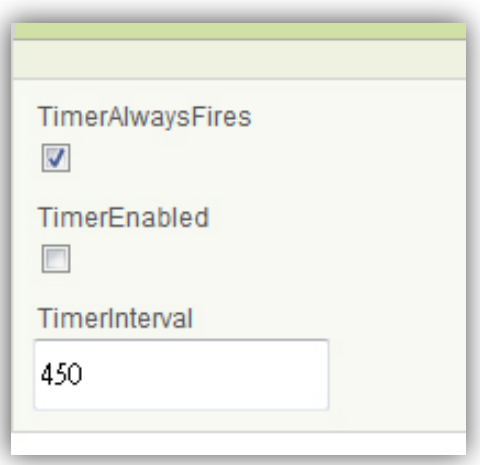

圖 3:App Inventor 時脈頻率設定

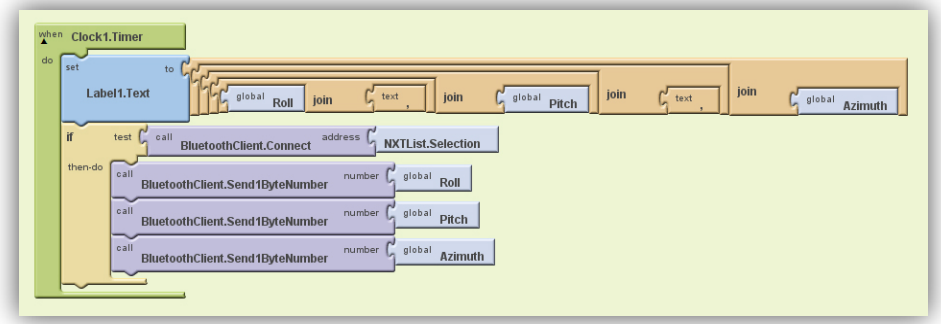

圖 4:App Inventor 時脈之程式架構

#### 2. 電腦與 **Processing** 藍牙設定:

由於我們希望透過行動裝置的傳值來改變電腦端的 Processing 畫面,因此 需先將電腦的藍牙"寫入"設定開啟,方法如下圖步驟。

(1) 右下角藍牙圖案點右鍵

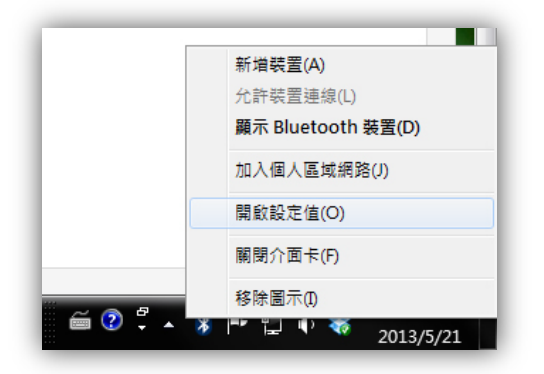

圖 5:電腦之藍牙連線設定一

(2) 選擇 COM 連接埠,點下面"新增"

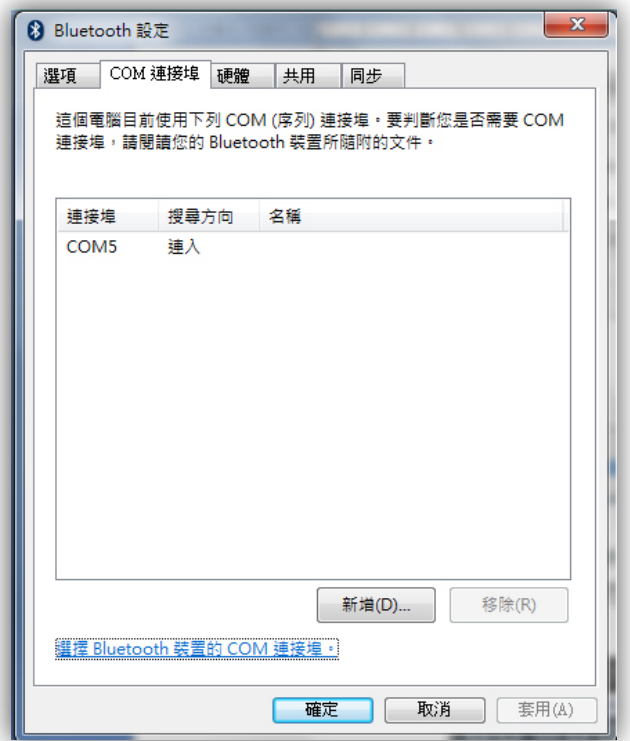

圖 6:電腦之藍牙連線設定二

(3) 接著會出現下面畫面,選擇"連入",然後按確定

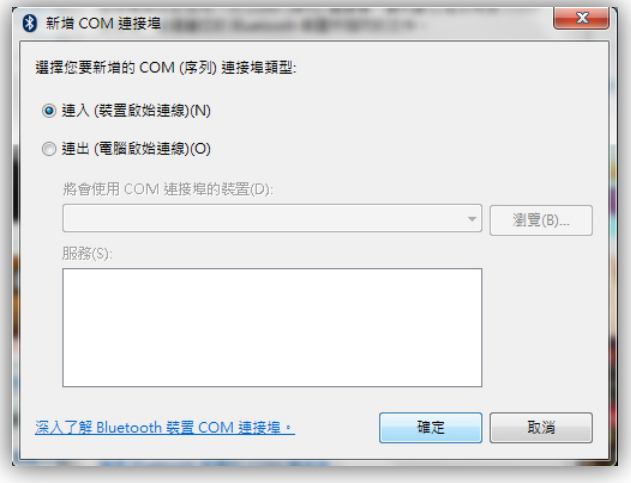

- 圖 7:電腦之藍牙連線設定三
- (4) 即可看見電腦藍牙"連入"的 COM 值

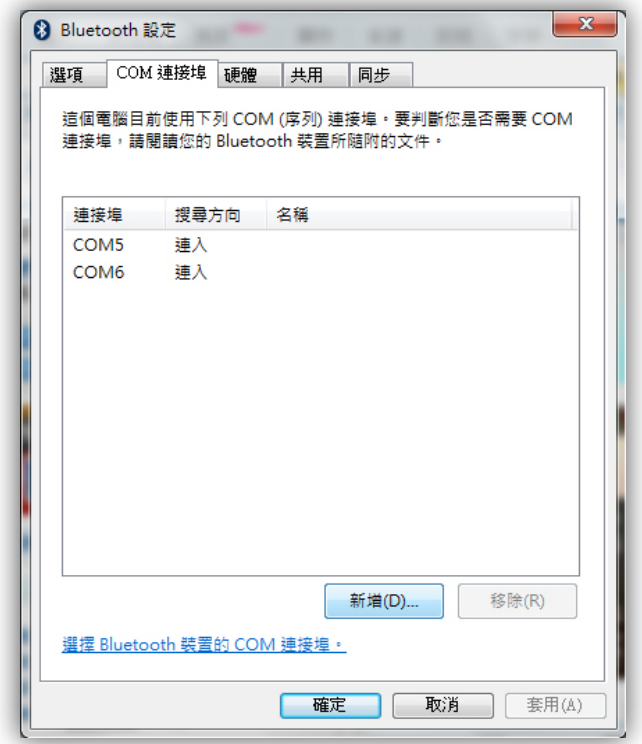

圖 8:電腦之藍牙連線設定四

(5) Processing 設定同樣的 COM 值連入即可收到來自行動裝置的數值

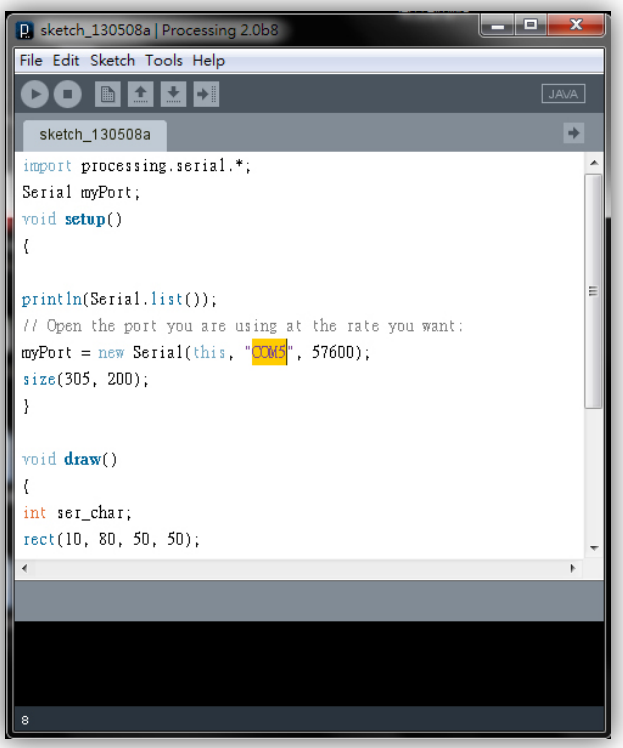

圖 9:電腦之藍牙連線設定五

## 四、 使用零件表

表 1:使用零件表

| 名稱                               | 數量 |  |  |  |  |  |
|----------------------------------|----|--|--|--|--|--|
| Computer                         |    |  |  |  |  |  |
| <b>Smart Device With Andriod</b> |    |  |  |  |  |  |

### 五、 程式流程圖

本專題開發之 App Inventor 與 Processing 控制流程圖如下,當電腦尚未被手機藍 牙連線前,不會產生任何效果;而當接收到手機藍牙連線後,在手機的部分會以 450 毫秒的頻率,透過接收三軸的數值傳給 Processing 以改變畫面,進而重複之。

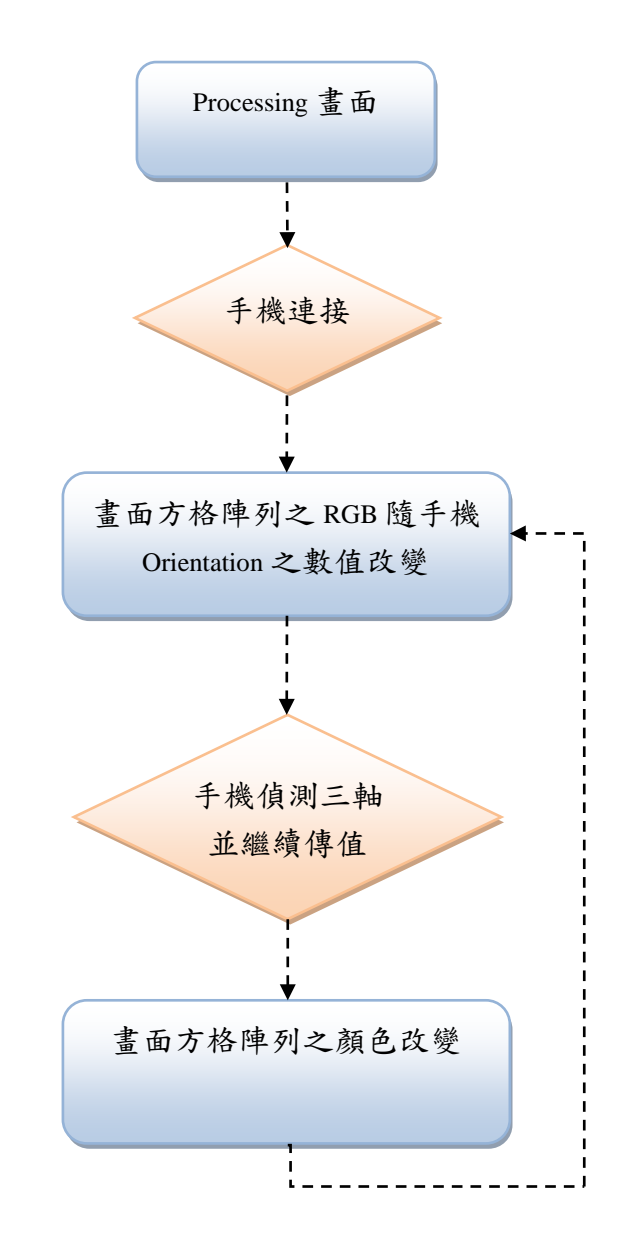

### 六、 問題與解決

由於在藍牙傳輸上會有掉值的問題,因此在 Processing 接收時,未被接收到的 值則會以"-1"呈現,但另一方面,在測試 Proceesing 之藍牙數值接收時,我們發現 當3軸的數值都接收到時,其接收之數值順序,一定會是我們原先期望的數值順 序,因此可以透過篩選"-1"的動作來設定。

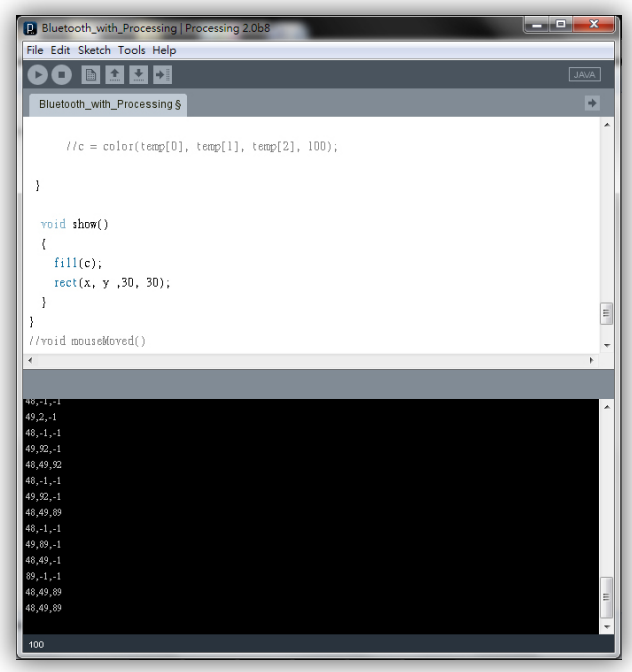

圖 10:Processing 之藍牙數值接收狀態

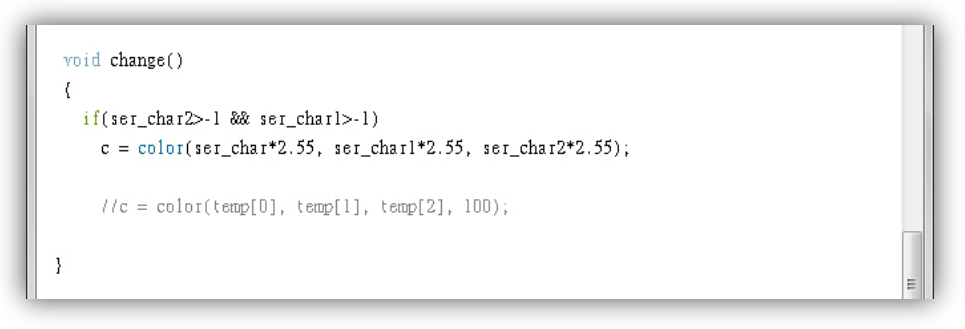

圖 11:Processing 之數值篩選架構

### 七、 專案進度干特圖表

|                  | 工作名稱            | 開始    | 完成    | 期間  | Mar | Apr |    |    | May |  |   |    |    | Jun |                |
|------------------|-----------------|-------|-------|-----|-----|-----|----|----|-----|--|---|----|----|-----|----------------|
|                  |                 |       |       |     | 27  | 3   | 10 | 17 | 24  |  | 8 | 15 | 22 | 29  | $\overline{4}$ |
| м<br>л           | 陀螺儀設計           | 03/27 | 04/10 | 2 周 |     |     |    |    |     |  |   |    |    |     |                |
| $\overline{2}$   | 藍牙傳輸設計          | 04/10 | 05/01 | 3 周 |     |     |    |    |     |  |   |    |    |     |                |
| $\mathbf{3}$     | Processing 畫面設計 | 05/01 | 05/22 | 3 周 |     |     |    |    |     |  |   |    |    |     |                |
| $\boldsymbol{4}$ | 整合設計與優化         | 05/22 | 06/19 | 2 周 |     |     |    |    |     |  |   |    |    |     |                |

表 2:專案進度甘特圖表

### 八、 專案工作分配表

表 3:專案進度甘特圖表

| 工作項目            | 負責人員 / 輔助人員 |  |  |  |  |
|-----------------|-------------|--|--|--|--|
| Andriod 程式設計    | 陳彥竹 / 張群昇   |  |  |  |  |
| Processing 程式設計 | 張群昇 / 陳彥竹   |  |  |  |  |

# 九、 結論與未來期望

由於當初在設定藍牙連接,以及 Processing 數值接收時,花了我們蠻多的時間 在測試,因為學期期末發表時間的關係,我們在畫面效果的呈現上比較有限,如 果還有機會往後繼續延伸,希望可以加入更多的畫面動畫元素,如方格陣列大小 變形之坡浪呈現,或是方格陣列色彩漸層的設計。

### 十、 參考資料

- 1. App Inventor [中文學習網](http://www.appinventor.tw/)
- 2. [Processing](http://processing.org/)
- 3. [Processing on Android -](https://www.youtube.com/watch?feature=player_embedded&v=JPRySbaUZpY) orientation detection